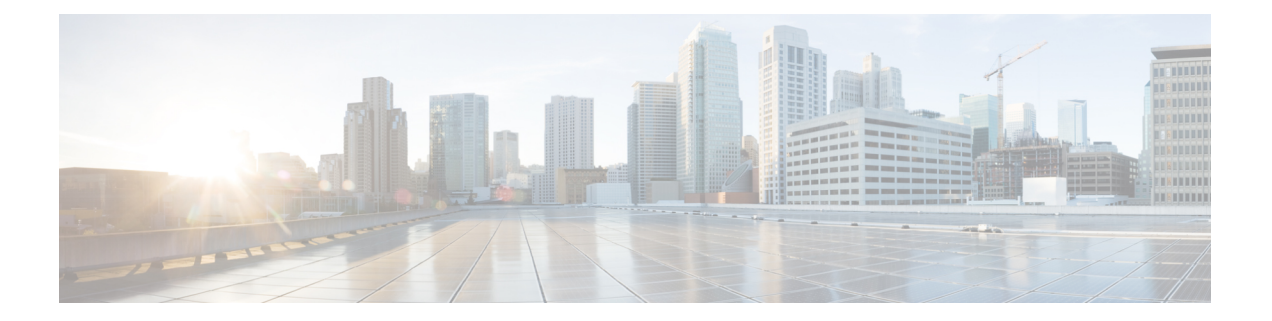

# **IPv6** を介したセグメント ルーティング

セグメントルーティング(SR)は、MPLS データプレーンおよび IPv6 データプレーンの両方 に適用できます。Cisco IOS XE 17.12.1a 以降、Segment Routing over IPv6 (SRv6) は IPv6 デー タプレーンを介してセグメントルーティングのサポートを拡張します。

- IPv6 を介したセグメント ルーティング (2 ページ)
- SRv6 の設定 (7 ページ)
- IS-IS での SRv6  $(11 \lt \lt \vee)$
- SRv6 BGP ベースのサービス (13 ページ)
- SRv6 トラフィック エンジニアリング ポリシー (23 ページ)
- SRv6 のパフォーマンス測定 (29 ページ)
- SRv6 OAM  $(36 \sim -\gamma)$

# **IPv6** を介したセグメント ルーティング

# 機能情報

表 **<sup>1</sup> : SRv6** の機能情報テーブル

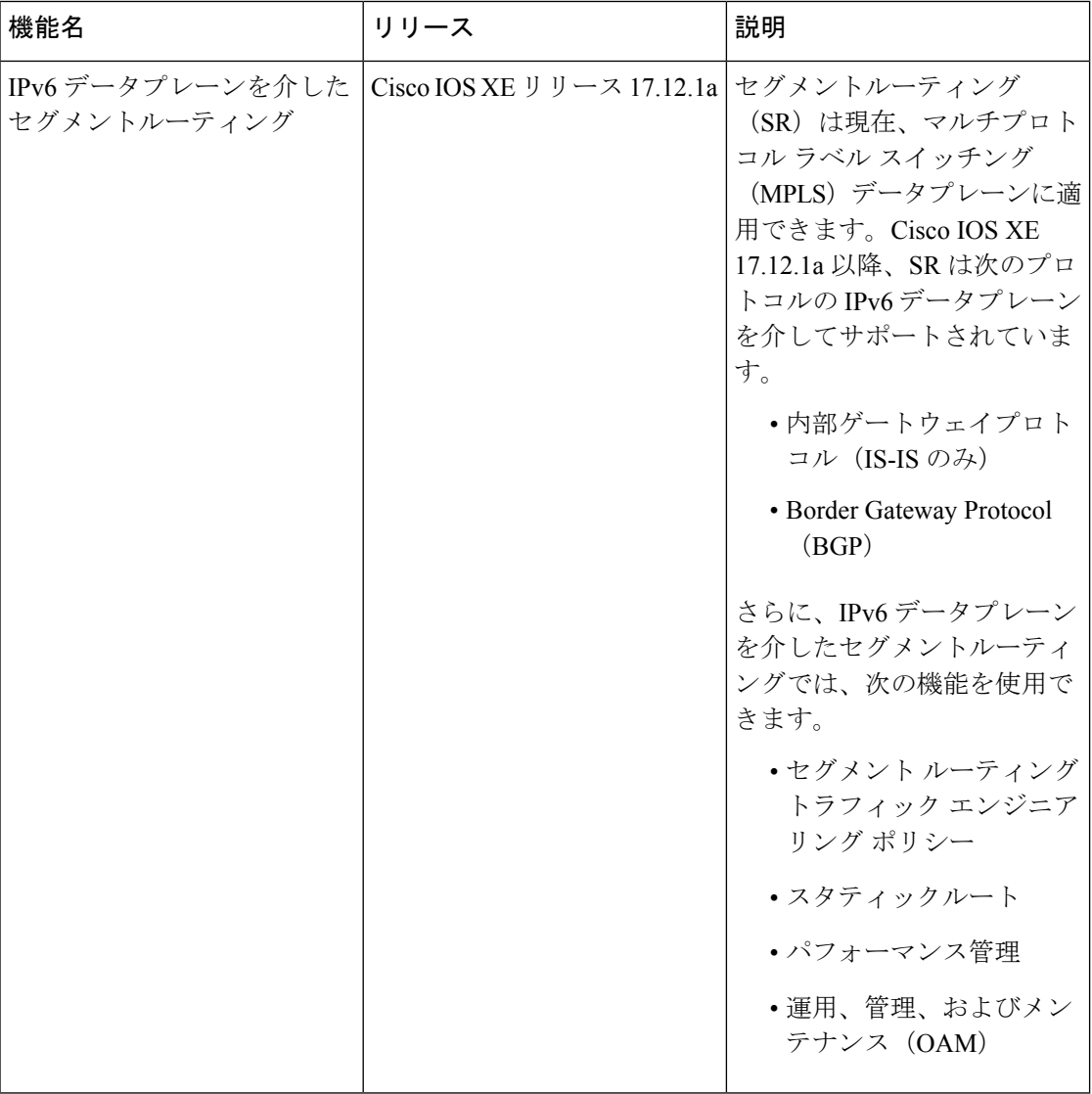

# **SRv6** に関する制約事項

• Cisco IOS XE は、32 ビット uSID ブロックと 16 ビット uSID ID (3216) を持つ uSID をサ ポートしています。この形式は、SRv6 uSID ドメインの uSID ロケータに使用する必要が あります。

- Cisco IOS XE は、最大 10 個の uSID ロケータをサポートします。
- Cisco IOS XE は、次の SRv6 uSID の動作とバリアントをサポートしています。
	- PSP/USD を備えた uN
	- PSP/USD を備えた uA
	- uDT4
	- uDT6
	- $\cdot$  uDT46
- Cisco IOS XE は、**H.Encaps.Red** SRv6 ポリシーヘッドエンドの動作をサポートしていま す。

## **SRv6** に関する情報

SR-MPLS対応ネットワークでは、MPLSラベルは命令を表します。送信元ノードでは、パケッ トヘッダーの宛先へのパスがラベルのスタックとしてプログラムされます。

SRv6にはネットワークプログラミングフレームワークが導入されており、IPv6パケットヘッ ダー内の一連の命令をエンコードすることで、ネットワークオペレータまたはアプリケーショ ンがパケット処理プログラムを指定できます。各命令は、ネットワーク内の1つまたは複数の ノードに実装され、パケット内のSRv6セグメント識別子(SID)によって識別されます。SRv6 ネットワーク プログラミング フレームワークは、IETF RFC 8986 SRv6 [ネットワークプログラ](https://datatracker.ietf.org/doc/draft-ietf-spring-srv6-network-programming/) [ミング](https://datatracker.ietf.org/doc/draft-ietf-spring-srv6-network-programming/)で定義されます。

SRv6では、IPv6アドレスは命令を表します。SRv6では、命令の順序付きリストをエンコード するために、セグメント ルーティング ヘッダー (SRH) と呼ばれる新しいタイプの IPv6 ルー ティング拡張ヘッダーが使用されます。アクティブセグメントはパケットの宛先アドレスに よって示され、次のセグメントは SRH のポインタによって示されます。

#### 図 **<sup>1</sup> :** パケットヘッダーのネットワークプログラム

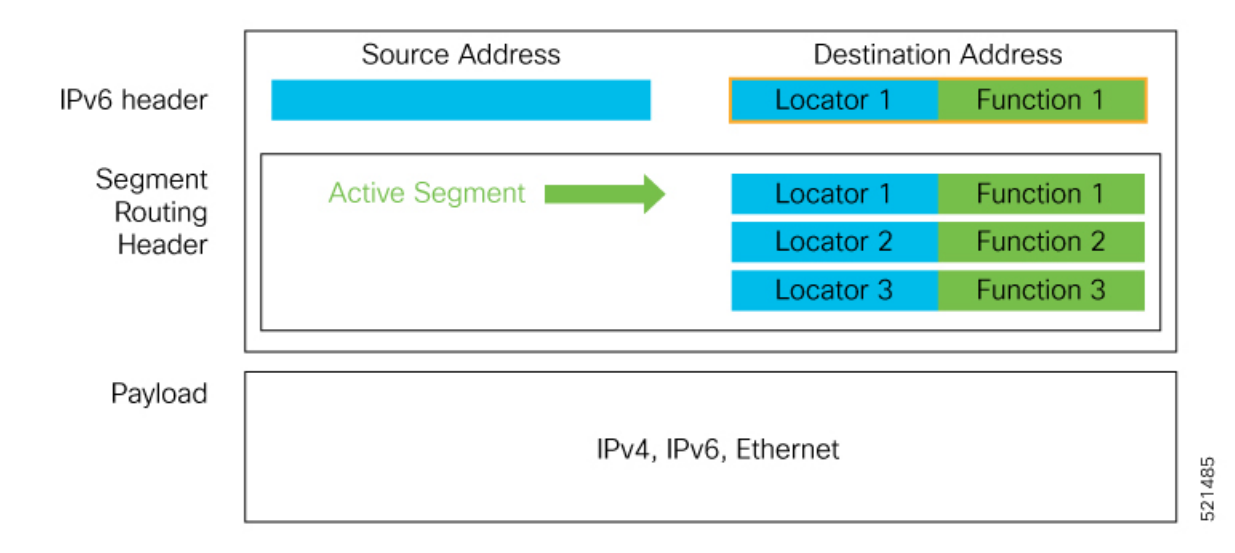

SRv6 SRH は、IETF RFC 8754 IPv6 セグメント[ルーティング](https://www.rfc-editor.org/rfc/rfc8754.html#name-segment-routing-header)ヘッダー (SRH)に記載されてい ます。

#### **SRv6** ノードロール

SRv6 ノードロールは、IETF RFC 8754 IPv6 セグメント [ルーティング](https://www.rfc-editor.org/rfc/rfc8754.html#name-sr-nodes) ヘッダー (SRH) に記載 されています。

#### **SRv6** ヘッドエンドの動作

カプセル化を使用した SRv6 ヘッドエンドの動作は、IETF RFC 8986 SRv6 [ネットワーク](https://www.rfc-editor.org/rfc/rfc8986.html#name-sr-policy-headend-behaviors)[プログ](https://datatracker.ietf.org/doc/draft-ietf-spring-srv6-network-programming/) [ラミング](https://datatracker.ietf.org/doc/draft-ietf-spring-srv6-network-programming/)に記載されています。

#### **SRv6** エンドポイントの動作

SRv6 エンドポイントの動作は、IETF RFC 8986 SRv6 [ネットワークプログラミングに](https://www.rfc-editor.org/rfc/rfc8986.html#name-sr-endpoint-behaviors)記載され ています。

#### **SRv6** エンドポイントの動作のバリアント

SRv6 エンドポイントの動作のバリアントは、IETF RFC 8986 SRv6 [ネットワークプログラミン](https://www.rfc-editor.org/rfc/rfc8986.html#name-flavors) [グ](https://www.rfc-editor.org/rfc/rfc8986.html#name-flavors)に記載されています。

## **SRv6** マイクロセグメント(**uSID**)

複数の SRv6 uSID は、uSID キャリアと呼ばれる単一の 128 ビット SID 内でエンコードされる 場合があります。

SRv6 uSID は、IETF ドラフトの「[NetworkProgramming](https://datatracker.ietf.org/doc/draft-filsfils-spring-net-pgm-extension-srv6-usid/) extension: SRv6 uSID instruction」および 「[Compressed](https://datatracker.ietf.org/doc/draft-ietf-spring-srv6-srh-compression/) SRv6 Segment List Encoding in SRH」に記載されています。

この章では、SRv6 マイクロセグメントを **uSID** と呼びます。

#### **SRv6 uSID** の用語

SRv6 uSID の用語は、「Network [Programming](https://www.ietf.org/archive/id/draft-filsfils-spring-net-pgm-extension-srv6-usid-15.html#name-terminology-14) extension: SRv6 uSID instruction」に記載されてい ます。

#### **uSID** ブロック内の **SRv6 uSID** の割り当て

SRv6 uSID の割り当ては、「Network [Programming](https://www.ietf.org/archive/id/draft-filsfils-spring-net-pgm-extension-srv6-usid-15.html#name-usid-allocation-within-a-us) extension: SRv6 uSID instruction」に記載され ています。

#### **uSID** に関連付けられた **SRv6** エンドポイントの挙動

SRv6 uSID エンドポイントの挙動は、「Network [Programming](https://www.ietf.org/archive/id/draft-filsfils-spring-net-pgm-extension-srv6-usid-15.html#name-srv6-behaviors-associated-w) extension: SRv6 uSID instruction」 に記載されています。

## **SRv6** の導入

SRv6設定を有効にするために、Cisco IOS XE 17.12.1aでは新しいコマンド**segment-routing srv6** が 導入されました。

#### **segment-routing srv6**

```
encapsulation
    source-address {ipv6-addr}
    hop-limit [propagate | <value>]
    traffic-class [propagate | <value>]
locators
   locator <name>
    format usid-f3216
    prefix <locator-ipv6-prefix/prefix-len>
sid holdtime <value>
explicit-sids
    sid <SRv6-SID> behavior {end-dt46 | end-dt4 | end-dt6}
        forwarding
            path <1>
                decap-and-lookup [vrf-name <vrf>]
```
このコマンドのパラメータは次のとおりです。

#### **SRv6** ロケータ名、プレフィックス、および **uSID** 関連パラメータ

このセクションでは、**segment-routing SRv6** コマンドの設定可能なキーワードについて説明し ます。

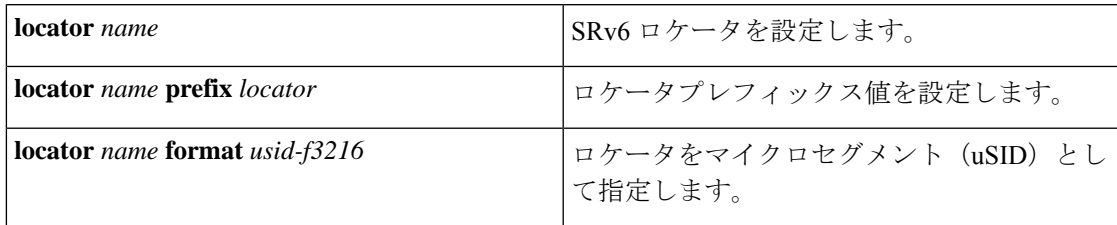

#### **SRv6** カプセル化パラメータ

このセクションでは、設定可能な SRv6 カプセル化パラメータについて説明します。これらの オプションのパラメータには、次のものが含まれます。

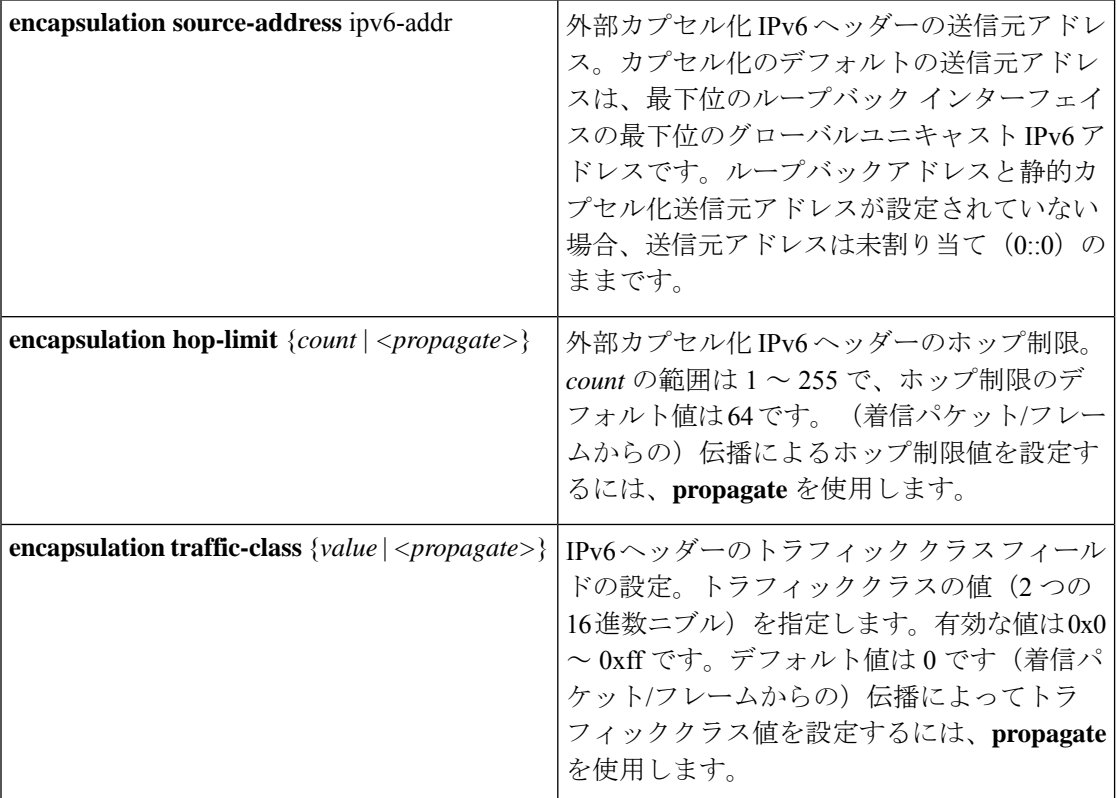

#### **SRv6 SID** パラメータ

このセクションでは、設定可能な SRv6 SID パラメータについて説明します。

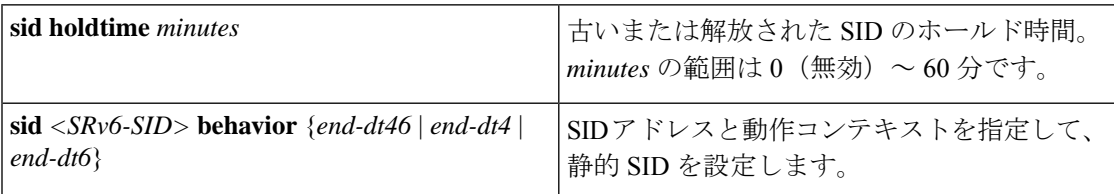

# サポートされるプラットフォーム

Cisco IOS XE 17.12.1a リリース 以降、SRv6 は以下のプラットフォームでサポートされていま す。

- Cisco ASR1000 RP3 + ESP100-X、ASR1001-HX、ASR1002-HX
- Cisco Catalyst 8000V Edge ソフトウェア
- Cisco Catalyst 8200 シリーズ エッジ プラットフォーム
- Cisco Catalyst 8300 シリーズ エッジ プラットフォーム
- Cisco Catalyst 8500 および 8500L シリーズ エッジ プラットフォーム

# **SRv6** の設定

## **SRv6** の設定

SRv6 を有効にするには、次の高度な設定手順を実行します。

- ロケータを使用したグローバル SRv6 の設定
- オプションの SRv6 パラメータの設定

#### ロケータを使用したグローバル **SRv6** の設定

次の例で、SRv6 をグローバルに有効化し、ロケータを設定する方法を示します。

```
Router(config)# segment-routing srv6
Router(config-srv6)# locators
Router(config-srv6-locator)# locator myLoc1
Router(config-srv6-locator)# format usid-f3216
Router(config-srv6-locator)# prefix 2001:0:8::/48
```
#### オプションの **SRv6** パラメータの設定

次の例で、オプションの SRv6 パラメータを設定する方法を示します。

```
Router(config)# segment-routing srv6
Router(config-srv6)# encapsulation
Router(config-srv6-encap)# source-address 1::1
Router(config-srv6-encap)# hop-limit 60
Router(config-srv6-encap)# traffic-class propagate
Router(config-srv6-encap)# exit
Router(config-srv6)# sid holdtime 10
```
## **SPv6** の設定の確認

次の例を使用して、SRv6 の設定を確認します。

例**1**:この例では、ロケータの設定とその動作ステータスを確認する方法を示します。

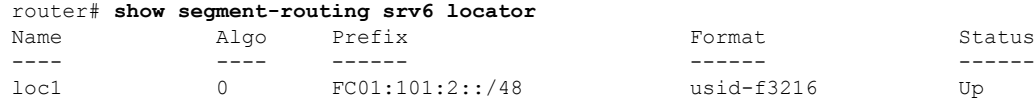

例**2**:次の例では、プラットフォームの機能とパラメータを表示する方法を示します。

router# **show segment-routing srv6 capabilities-parameters** Platform Capabilities:

SRv6:Yes PFP:Yes TILFA:No Endpoint behaviors: uN (PSP/USD) uA (PSP/USD) uDT6 uDT4 uDT46 Transit.ENCAP.RED Encap Parameters: Max-SL :16 Encap :Collapsed Hop-limit propagate :Yes Traffic-class propagate :Yes Parameters in-use: Encap Parameters: Source Address: 2001::1:1:1:2, Loopback1 (Default) Hop-Limit: 64 (Default) Traffic-class: 0 (Default) router# **show srv6 capabilities-parameters** Platform Capabilities: SRv6:Yes PFP:Yes TILFA:No Endpoint behaviors: uN (PSP/USD) uA (PSP/USD) uDT6 uDT4 uDT46 Transit.ENCAP.RED Encap Parameters: Max-SL :16 Encap :Collapsed Hop-limit propagate :Yes Traffic-class propagate :Yes Parameters in-use: Encap Parameters: Source Address: A001::1, Loopback0 (Default) Hop-Limit: 64 (Default) Traffic-class: 0 (Default)

#### 例 **3**:次の例では、SID の概要と詳細を表示する方法を示します。

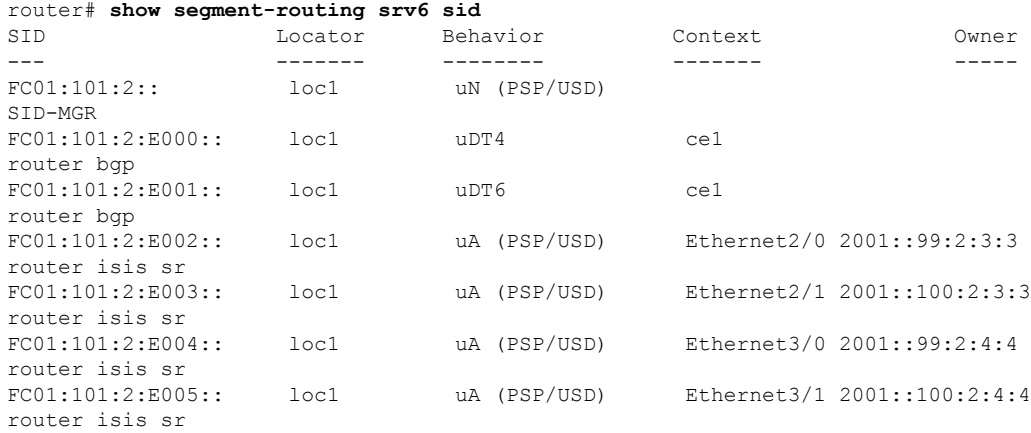

FC01:101:2:E006:: loc1 uA (PSP/USD) Ethernet4/0 2001::99:2:5:5 router isis sr<br>FC01:101:2:E007:: loc1 uA (PSP/USD) Ethernet4/1 2001::100:2:5:5 router isis sr router# **show segment-routing srv6 sid FC01:101:2:: detail** SID: FC01:101:2:: Type: DYNAMIC Behavior: uN (PSP/USD) (48) Context: interface: (not-set) vrf: (not-set), v4-topo-id: 0xFFFF, v6-topo-id: 0xFFFF next-hop: (not-set) policy: (not-set) distinguisher: (not-set) Stats: Packets: 0 Bytes: 0 User list: User:Refcount Locator:Refcount ------------- ---------------- SID-MGR(2):1 loc1:1 Event history: Timestamp Client Event type --------- ------ ---------- 04-15 05:44:43.992 SID-MGR(2) ALLOC

#### 例 **4**:次の例では、古い SID を表示する方法を示します。

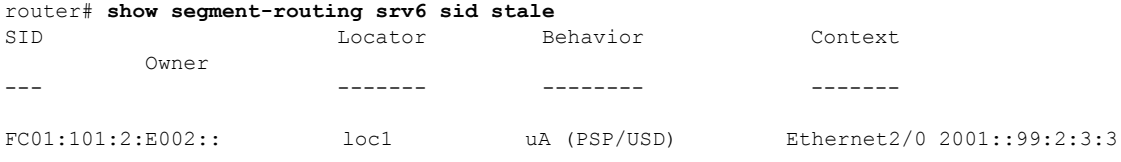

```
router# show segment-routing srv6 sid stale detail
SID: FC01:101:2:E002::
Behavior: uA (PSP/USD) (57)
Context:
   interface: Ethernet2/0
   vrf: (not-set), v4-topo-id: 0xFFFF, v6-topo-id: 0xFFFF
   next-hop: 2001::99:2:3:3
   policy: (not-set)
   distinguisher: (not-set)
Event history:
   Timestamp Client Event type
    --------- ------ ----------
    04-15 06:58:13.961 router isis sr(3 ALLOC
    04-15 07:24:49.831 router isis sr(3 DEALLOC
```
例 **5**:次の例では、設定済みの IPv6 ルートとルータプレフィックスを表示する方法を 示します。

```
router# show ipv6 route
(snip)
C FC01:101:2::/48 [0/0]
    via SR0, directly connected
L FC01:101:2::/128 [0/0]
    via SR0, receive
I2 FC01:101:3::/48 [115/10]
    via FE80::A8BB:CCFF:FE02:8F02, Ethernet2/0
     via FE80::A8BB:CCFF:FE02:8F12, Ethernet2/1
```

```
I2 FC01:101:4::/48 [115/10]
    via FE80::A8BB:CCFF:FE01:C901, Ethernet3/0
    via FE80::A8BB:CCFF:FE01:C911, Ethernet3/1
I2 FC01:101:5::/48 [115/10]
    via FE80::A8BB:CCFF:FE03:A404, Ethernet4/0
     via FE80::A8BB:CCFF:FE03:A414, Ethernet4/1
router# show ipv6 route FC01:101:2::/48
Routing entry for FC01:101:2::/48
 Known via "connected", distance 0, metric 0, type connected
 Route count is 1/1, share count 0
 Routing paths:
   directly connected via SR0
     Route metric is 0, traffic share count is 1
     Last updated 00:37:54 ago
例 6:この例では、設定済みエクスプレス転送パス(CEF)を表示する方法を示しま
す。
router# show ipv6 cef FC01:101:2::/48 internal
FC01:101:2::/48, epoch 0, flags [att, cnn, srsid], RIB[C], refcnt 5, per-destination
sharing
 sources: SRv6-SID, RIB
 feature space:
   IPRM: 0x00038004
   Broker: linked, distributed at 2nd priority
 subblocks:
   SRv6 SID: FC01:101:2::/48
    Block-len:32 Node-len:16 Func-len:0 Arg-len:0
    END Flags:0x1 OCE:
     End OCE stats:
       packet count: 0
       byte count: 0
       punt packet count: 0
       punt byte count: 0
       error count: 0
     SRv6 end 0x80007FF32CFA6F38, 4 locks [Flags: clean]
      Lookup in input interface's IPv6 table
  ifnums: (none)
 path list 7FF32C863280, 21 locks, per-destination, flags 0x65 [shble, hvsh, rcrsv,
hwcn]
   path 7FF32C85D978, share 1/1, type recursive, for IPv6
     recursive via ::[IPv6:Default], fib 7FF32C87D000, 1 terminal fib, v6:Default:::/127
     path list 7FF32C8631D0, 2 locks, per-destination, flags 0x61 [shble, rcrsv, hwcn]
         path 7FF32C85D8A8, share 1/1, type recursive, for IPv6, flags [dsnt-src-via,
cef-intnl]
           recursive via ::/127<nh:::>[IPv6:Default], fib 7FF32C3592D8, 1 terminal fib,
 v6:Default:::/127
           path list 7FF32C2F5860, 5 locks, per-destination, flags 0x41 [shble, hwcn]
               path 7FF32BF8ED50, share 1/1, type special prefix, for IPv6
                 discard
 output chain:
   SRv6 end 0x80007FF32CFA6F38, 5 locks [Flags: clean]
     Lookup in input interface's IPv6 table
```
# **IS-IS** での **SRv6**

## **IS-IS** での **SRv6**

Intermediate System-to-Intermediate System(IS-IS)プロトコルは、MPLS データプレーン (SR-MPLS)によるセグメントルーティングをすでにサポートしています。Cisco IOS XE 17.12.1a以降、IS-ISは、IPv6データプレーン (SRv6) によるセグメントルーティングをサポー トするように拡張されています。拡張機能には、ノード、ノードセグメント、および隣接セグ メントの SRv6 機能を SRv6 SID としてアドバタイズすることが含まれています。

## **IS-IS** での **SRv6** に関する情報

IS-IS の SRv6 は、次の機能を実行します。

- ローカルのロケータプレフィックスを学習するための SID マネージャとの対話と、IGP ド メイン内のロケータプレフィックスの通知。
- 他の IS-IS ネイバールータからのリモートのロケータプレフィックスの学習と、学習した リモートのロケータ IPv6 プレフィックスの RIB へのインストール。
- プレフィックス SID および隣接関係(アジャセンシー)SID の割り当てまたは学習、ロー カル SID エントリの作成、および IGP ドメインでのそれらのアドバタイズ。

## **IS-IS** での **SRv6** の設定

次の例に示すように、**segment-routing srv6** コマンドを **router isis** コマンドの下で使用して、 IS-IS IPv6 アドレスファミリで SRv6 を有効にします。**level** {**1**| **2**} キーワードを使用して、指定 した IS-IS レベルでのみロケータをアドバタイズします。

基本的な SRv6 の設定については、SRv6 の設定セクションを参照してください。

次の例で、IS-IS で SRv6 を設定する方法を示します。

```
Router(config)# router isis core
Router(config-isis)# address-family ipv6 unicast
Router(config-isis-af)# router-id Loopback0
Router(config-isis-af)# segment-routing srv6
Router(config-isis-af-srv6)# locator loc5
Router(config-isis-af-srv6-locator)# level 1
Router(config-isis-srv6-locator)# exit
```
次の例で、IS-IS で複数の SRv6 ロケータを割り当てる方法を示します。

```
Router(config)# router isis core
Router(config-isis)# address-family ipv6 unicast
Router(config-isis-af)# segment-routing srv6
Router(config-isis-srv6)# locator myLocBestEffort
Router(config-isis-srv6-loc)# exit
Router(config-isis-srv6)# locator myLocLowLat
Router(config-isis-srv6-loc)# exit
```
IS-IS の設定の詳細については、『*Cisco IP Routing Configuration Guide*』の「IS-IS [Overview](https://www.cisco.com/c/en/us/td/docs/routers/ios/config/17-x/ip-routing/b-ip-routing/m_irs-ovrvw-cf.html) and Basic [Configuration](https://www.cisco.com/c/en/us/td/docs/routers/ios/config/17-x/ip-routing/b-ip-routing/m_irs-ovrvw-cf.html)」の章を参照してください。

(注) **router-id** キーワードによって、SRv6 ポリシーが使用できるようになります。

# **SRv6 IS-IS** の設定の確認

例 **1**:**show segment-routing srv6 locator** コマンドを使用して、IS-IS 設定で SRv6 を確 認します。

Router# **show segment-routing srv6 locator**

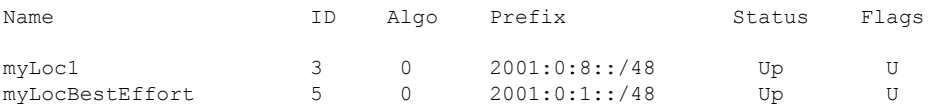

例 **2**:**show isis srv6 locators** コマンドを使用して、SID ロケータを表示します。

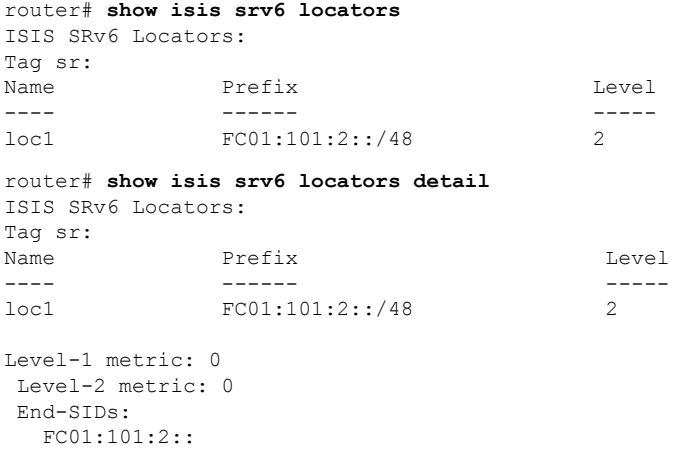

# **SRv6 BGP** ベースのサービス

**SRv6 BGP** ベースのサービス

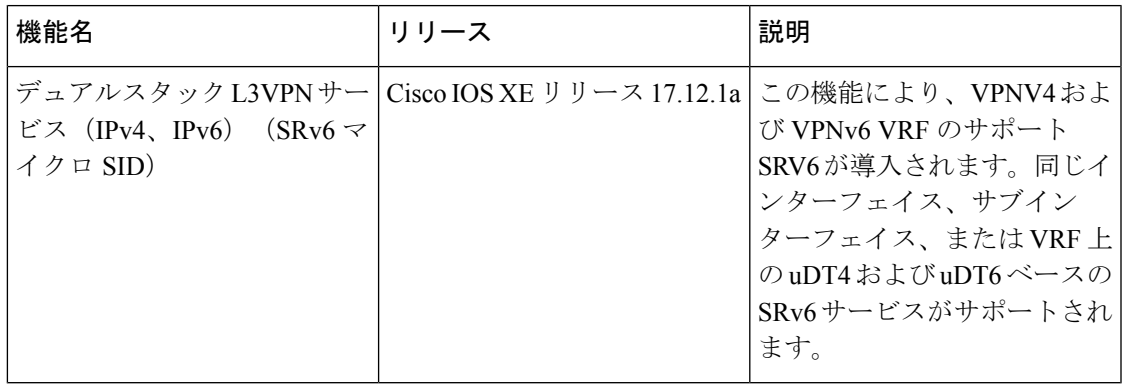

IETF ドラフトの BGP/MPLSIP 仮想プライベートネットワーク (VPN) で定義されているメッ セージと手順に基づいて構築された BGP は、SRv6 ネットワークを介して次のサービスを提供 するように拡張されています。

- IPv4 レイヤ 3 VPN
- IPv6 レイヤ 3 VPN

IETF ドラフトの SRv6 BGP [ベースのオーバーレイサービス](https://datatracker.ietf.org/doc/draft-ietf-bess-srv6-services/)で定義されているメッセージと手 順に基づいて、BGP は対応する BGP アップデートのプレフィックス SID 属性で SRv6 サービ ス SID をエンコードし、それを IPv6 BGP ピアにアドバタイズします。

BGP の詳細については、『*Cisco IP Routing Configuration Guide, Cisco IOS XE 17.x*』の「[Cisco](https://www.cisco.com/c/en/us/td/docs/routers/ios/config/17-x/ip-routing/b-ip-routing/m_irg-overview-0.html) BGP [の概要」](https://www.cisco.com/c/en/us/td/docs/routers/ios/config/17-x/ip-routing/b-ip-routing/m_irg-overview-0.html)の章を参照してください。

## **SRv6 BGP** ベースのサービスに関する制約事項

- 次の SRv6 BGP ベースのサービスがサポートされています。
	- IPv4 L3VPN
	- IPv6 L3VPN
- L3VPN の uDT4、uDT6、および uDT46 がサポートされています。
- BGP は、uDT46 の割り当てとアドバタイズメントをサポートしていません。

### **SRv6 BGP** ベースのサービスに関する情報

#### **SRv6** ロケータの継承ルール

SRv6 ロケータは、BGP ルーティングプロセス内のさまざまなレベルで割り当てることができ ます。BGP は、次の継承ルールにしたがって、設定したロケータスペースから SRv6 サービス SID を割り当てます。

- **1.** サービスで定義されているロケータを使用する。特定のサービスで定義されていない場合 は、次のようにする。
- **2.** 対応するアドレスファミリで定義されているロケータを使用する。対応するアドレスファ ミリで定義されていない場合は、次のようする。
- **3.** BGP でグローバルに定義されているロケータを使用する。

BGP の下には、ロケータが指定されている場所が複数あります。

- •グローバル(最も汎用)
- VPN AF
- VRF AF (最も限定的)

特定のロケータが設定されていない場合は、上位レベルのロケータ設定が次の順序で継承され ます。

グローバル -> VPN-AF -> VRF-AF

- (注)
	- デフォルトの SRv6 SID 割り当てモードはなく、SRv6 SID 割り当てモードなしでロケータモー ドを設定することはできません。ロケータが設定または継承されていない場合、BGP は SID を割り当てません。

#### **SID** マネージャロケータの変更の **BGP** 処理

BGP で設定したロケータが SID マネージャに存在しない場合、

- BGP 設定は受け入れられますが、アクティブにはなりません。
- BGP は syslog を生成します。
- BGP は、SID マネージャからのロケータ設定通知をリッスンします。

BGP で設定したロケータが SID マネージャで作成された場合、

- SID マネージャが BGP に作成を通知します。
- BGP は、一致するロケータ設定があればそれをアクティブにします。
- BGP は該当するプレフィックスの SID を割り当て、それらをアドバタイズします。

BGP で設定したロケータが SID マネージャから削除された場合、

- SID マネージャが BGP に削除を通知します。
- BGP は、一致するロケータ設定があればそれを非アクティブにします。
- BGP は該当するプレフィックスの SID の割り当てを解除し、それらを取り消します。

BGP で設定したロケータが SID マネージャで変更された(つまりロケータプレフィックスが 変更された) 場合、

- SID マネージャは BGP に変更を通知します。
- BGP は、以前のロケータプレフィックスに関連付けられているすべての SID を解放しま す。
- BGPは、新しいロケータプレフィックスに新しいSIDを割り当て、更新されたプレフィッ クスをアドバタイズします。

SRv6 ロケータの設定方法の詳細については、SRv6 の設定セクションを参照してください。

## **SRv6** ベースの **L3VPN**

このセクションでは、SRv6 ネットワーク上の L3VPN (VPNv4 および VPNv6) について説明 します。

SRv6 ネットワーク上の L3VPN には、次の制約が適用されます。

- VRF 単位の割り当てモードのみがサポートされる(uDT4 および uDT6 の動作)。
- •等コストマルチパス(ECMP)はサポートされ、不等コストマルチパス(UCMP)はサポー トされない。
- MPLSL3VPNおよびSRv6L3VPNインターワーキングゲートウェイはサポートされない。

### **SRv6** ベースの **L3VPN** の設定

SRv6 ベースの L3VPN を有効にするには、BGP で SRv6 を有効にし、ロケータを指定し、SID 割り当てモードを設定する必要があります。ロケータの割り当ては、ルータ**bgp**設定のさまざ まな場所で実行できます。SRv6 ロケータの継承ルールセクションを参照してください。

#### **BGP** での **SRv6** のグローバルな有効化

BGP ルーティングプロセスで SRv6 をグローバルに有効にするには、**router bgp as-number** コ マンドの下で **segment-routing srv6** コマンドを使用します。*as-number* の範囲は 1 ~ 65535 で す。

```
router bgp 65000
 segment-routing srv6
 locator loc1
 exit-srv6
 !
```
#### **SRv6 IPv4 L3VPN** の設定

この例は、SRv6 ベースの IPv4 L3VPN の完全な設定を示しています。

```
router bgp 65000
 !
bgp router-id interface Loopback1
no bgp default ipv4-unicast
neighbor 2001::1:1:1:4 remote-as 65000
neighbor 2001::1:1:1:4 update-source Loopback1
address-family vpnv4
 !
 segment-routing srv6
  locator loc1
  alloc-mode per-vrf
 exit-srv6
  !
 neighbor 2001::1:1:1:4 activate
 neighbor 2001::1:1:1:4 send-community both
```
#### **SRv6 IPv6 L3VPN** の設定

この例は、SRv6 ベースの IPv6 L3VPN の完全な設定を示しています。

```
router bgp 65000
 !
bgp router-id interface Loopback1
no bgp default ipv4-unicast
neighbor 2001::1:1:1:4 remote-as 65000
neighbor 2001::1:1:1:4 update-source Loopback1
address-family vpnv6
 !
 segment-routing srv6
  locator loc1
  alloc-mode per-vrf
 exit-srv6
  !
 neighbor 2001::1:1:1:4 activate
 neighbor 2001::1:1:1:4 send-community both
```
#### **SRv6 IPvx VRF L3VPN** の設定

この例は、アドレスファミリ IPvx VRF の SRv6 ベースの L3VPN の完全な設定を示していま す。

```
router bgp 65000
 !
bgp router-id interface Loopback1
no bgp default ipv4-unicast
neighbor 2001::1:1:1:4 remote-as 65000
neighbor 2001::1:1:1:4 update-source Loopback1
address-family ipv4 vrf ce1
 !
 segment-routing srv6
  locator loc1
  alloc-mode per-vrf
 exit-srv6
  !
 neighbor 99.1.2.1 remote-as 65001
 neighbor 99.1.2.1 activate
 neighbor 99.1.2.1 send-community both
```

```
address-family ipv6 vrf ce1
 !
segment-routing srv6
 locator loc1
 alloc-mode per-vrf
exit-srv6
 !
neighbor 1002::1 remote-as 65002
neighbor 1002::1 activate
neighbor 1002::1 send-community both
```
# **BGP MPLS** と **SRv6** の共存

MPLS ネイバーと SRv6 ネイバーの両方を持つデュアル接続 PE は、送信元/CE ルートのローカ ル MPLS ラベルと SRv6 SID を同時に割り当てます。

#### 制約事項

- SRV6 が BGP AFI VRF に対して有効になっている場合、MPLS ラベル割り当ては無効にな ります。
- **mpls alloc enable** コマンドは、MPLS ラベル割り当てを有効にする、デフォルトの割り当 てモードです。SRV6 と MPLS の両方の割り当てが有効で、MPLS がデフォルトの割り当 てモードになっています。
- MPLS と SRv6 の共存設定では、MPLS ラベルはデフォルトでネイバーにアドバタイズさ れます。
- SRv6 SID をネイバーにアドバタイズするには、**neighbor <> encap srv6** コマンドが必要で す。

### **L3VPN** の **MPLS** と **SRv6** の共存設定

次に、L3VPN の MPLS と SRv6 の共存を有効にする設定の例を示します。

```
router bgp <instance>
   address-family [ipv4 | ipv6] unicast vrf <vrf-name>
       segment-routing srv6
             mpls alloc enable >>>>> required for MPLS/SRv6 coexistence
 address-family vpnv4/vpnv6
                neighbor <A> >>>>> can send any kind of update
                neighbor <B> encap srv6 >>>> SRv6 only neighbor
```
(注)

MPLS と SRv6 の共存が有効になっている VRF からの送信元プレフィックスまたは CE プレ フィックスは、MPLS ラベルとともに送信されます。

## **SRv6** の状態の確認

SRv6 BGP の設定を確認するには、次の show コマンドを使用します。

#### 例 **1**:**show segment-routing srv6 sid**

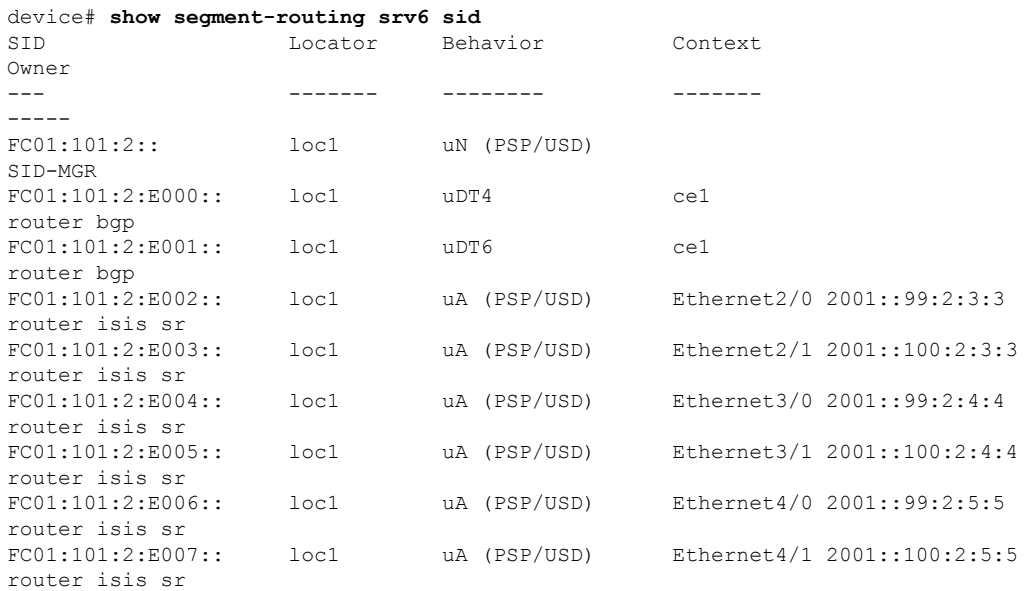

#### 例 **2**:**show segment-routing srv6 sid <***SID***> detail**

```
device# show segment-routing srv6 sid FC01:101:2:E000:: detail
SID: FC01:101:2:E000:: Type: DYNAMIC
Behavior: uDT4 (63)
Context:
   interface: (not-set)
   vrf: ce1, v4-topo-id: 0x1, v6-topo-id: 0xFFFF
   next-hop: (not-set)
   policy: (not-set)
   distinguisher: (not-set)
Stats:
   Packets: 0 Bytes: 0
User list:
   User:Refcount Locator:Refcount
   ------------- ----------------
  router bgp(5):1 loc1:1
Event history:
  Timestamp Client Event type
   --------- ------ ----------
   04-15 07:24:08.165 router bgp(5)
```
#### 例 **3**:**show ip bgp srv6 locator**

```
device# show ip bgp srv6 locator
Locator-1
  Name: loc1
  Active: Yes
  Refcount: 3
```
### 例 **4**:**show ip bgp srv6 sid**

device# **show ip bgp srv6 sid** SID-1

```
locator : loc1
  alloc-mode : 0
  status : ALLOCATED
  state : 1
  ref_count : 5
  topoid : 0x1E000001
  sid_value : FC01:101:2:E001::
  prefix length : 64
  block_length : 32
  node _length : 16
  function _length : 16
  arg length : 0
  behaviour : 62
SID-2
  locator : loc1
  alloc-mode : 0
  status : ALLOCATED
  state : 1
  ref_count : 5
  topoid : 0x1
  sid value : FC01:101:2:E000::
  prefix_length : 64
  block_length : 32
  node _length : 16
  function length : 16
  arg length : 0
  behaviour : 63
```
#### 例 **5**:**show ipv6 cef <***prefix***> internal**

```
device# show ipv6 cef FC01:101:8:E006:: internal
FC01:101:8:E006::/128, epoch 0, flags [att, srsid], refcnt 4, per-destination sharing
  sources: SRv6-SID
  subblocks:
   SRv6 SID: FC01:101:8:E006::/128
    Block-len:32 Node-len:16 Func-len:16 Arg-len:0
     END-DT4 Flags:0x5 OCE:
     End OCE stats:
       packet count: 20
       byte count: 2280
       punt packet count: 0
       punt byte count: 0
       error count: 0
     SRv6 end 0x80007FD05D9BC970, 4 locks [Flags: clean decap]
       Lookup in table IPv4:ce2
  ifnums: (none)
  path list 7FD05BD3F530, 21 locks, per-destination, flags 0x65 [shble, hvsh, rcrsv,
hwcn]
   path 7FD05BD2D578, share 1/1, type recursive, for IPv6
     recursive via ::[IPv6:Default], fib 7FD05BD43C60, 1 terminal fib, v6:Default:::/127
     path list 7FD05BD3F480, 2 locks, per-destination, flags 0x61 [shble, rcrsv, hwcn]
         path 7FD05BD2D4A8, share 1/1, type recursive, for IPv6, flags [dsnt-src-via,
cef-intnl]
           recursive via ::/127<nh:::>[IPv6:Default], fib 7FD056DAB760, 1 terminal fib,
 v6:Default:::/127
           path list 7FD054328EF8, 5 locks, per-destination, flags 0x41 [shble, hwcn]
               path 7FD05AF52578, share 1/1, type special prefix, for IPv6
                  discard
  output chain:
   SRv6 end 0x80007FD05D9BC970, 5 locks [Flags: clean decap]
     Lookup in table IPv4:ce2
```
#### 例 **6**:**show isis database verbose**

device# **show isis database verbose** pe3.00-00 0x00000025 0xEF58 742/1198 0/0/0 Area Address: 49 NLPID: 0xCC 0x8E Topology: IPv4 (0x0) IPv6 (0x2) Router ID: 1.1.1.8 Router CAP: 1.1.1.8, D:0, S:0 SRv6 Oflag:0 Segment Routing: I:1 V:0, SRGB Base: 16000 Range: 8000 Segment Routing Algorithms: SPF, Strict-SPF Segment Routing Local Block: SRLB Base: 30000 Range: 10000 Node-MSD MSD: 16 Hostname: iolpe3 (snip) SRv6 Locator: (MT-IPv6) FC01:101:8::/48 Metric:0 Algorithm:0 End SID: FC01:101:8:: uN (PSP/USD) SID Structure: Block Length: 32, Node-ID Length: 16, Func-Length: 0, Args-Length: 0

#### 例 **7**:**show ipv6 route <***prefix***>**

```
device# show ipv6 route FC01:101:8::/48
Routing entry for FC01:101:8::/48
 Known via "isis sr", distance 115, metric 30, type level-2
  Route count is 4/4, share count 0
 Routing paths:
   FE80::A8BB:CCFF:FE01:E411, Ethernet3/1
     Route metric is 30, traffic share count is 1
     From FE80::A8BB:CCFF:FE01:E411
     Last updated 01:03:27 ago
   FE80::A8BB:CCFF:FE03:F504, Ethernet4/0
     Route metric is 30, traffic share count is 1
     From FE80::A8BB:CCFF:FE03:F504
     Last updated 01:03:27 ago
   FE80::A8BB:CCFF:FE03:F514, Ethernet4/1
     Route metric is 30, traffic share count is 1
      From FE80::A8BB:CCFF:FE03:F514
     Last updated 01:03:27 ago
   FE80::A8BB:CCFF:FE01:E401, Ethernet3/0
     Route metric is 30, traffic share count is 1
     From FE80::A8BB:CCFF:FE01:E401
     Last updated 01:03:27 ago
```
#### 例 **8**:**show bgp [vpnv4|vpnv6] rd <***rd***> <***prefix***>**

#### VPNv4 の出力例:

#### device# **show bgp vpnv4 uni rd 1:1 22.22.22.22**

```
BGP routing table entry for 1:1:22.22.22.22/32, version 13
Paths: (1 available, best #1, table red)
Not advertised to any peer
Refresh Epoch 1
3, imported path from 2:2:22.22.22.22/32 (global)
2023:1::1 (via default) from 1.1.1.3 (1.1.1.3)
Origin incomplete, metric 0, localpref 100, valid, internal, best
Extended Community: RT:1:1 RT:2:2
```

```
Originator: 11.1.1.1, Cluster list: 1.1.1.3
srv6 out-sid: FCCC:CCC1:AA88:E000::
rx pathid: 0, tx pathid: 0x0
Updated on Jun 28 2023 11:29:52 PST
```
#### VPNv6 の出力例:

#### device# **show bgp vpnv6 uni rd 1:1 2222::1/128**

BGP routing table entry for [1:1]2222::1/128, version 11 Paths: (1 available, best #1, table red) Not advertised to any peer Refresh Epoch 1 3, imported path from [2:2]2222::1/128 (global) 2023:1::1 (via default) from 1.1.1.3 (1.1.1.3) Origin incomplete, metric 0, localpref 100, valid, internal, best Extended Community: RT:2:2 Originator: 11.1.1.1, Cluster list: 1.1.1.3 srv6 out-sid: FCCC:CCC1:AA88:E001:: rx pathid: 0, tx pathid: 0x0 Updated on Jun 28 2023 11:29:52 PST

#### 例 **9**:**show ip route vrf <***vrf***> <***prefix***>**

```
device# show ip route vrf ce1 1.1.1.10
Routing Table: ce1
Routing entry for 1.1.1.10/32
 Known via "bgp 65000", distance 200, metric 0
 Tag 65010, type internal
 Last update from FC01:101:8:E006:: 08:51:34 ago
  Routing Descriptor Blocks:
  * FC01:101:8:E006:: (default:ipv6), from 1.1.1.4, 08:51:34 ago
      opaque_ptr 0x7FF32E0B9640
      Route metric is 0, traffic share count is 1
      AS Hops 1
      Route tag 65010
      MPLS label: none
```
#### 例 **10**:**show ipv6 route vrf <***vrf***> <***prefix***>**

device# **show ipv6 route vrf red 2222::1/128**

Routing entry for 2222::1/128 Known via "bgp 1", distance 200, metric 0 Tag 3, type internal Route count is  $1/1$ , share count 0 Routing paths: FCCC:CCC1:AA88:E001::%default Route metric is 0, traffic share count is 1 From ::FFFF:1.1.1.3 opaque\_ptr 0x7FF38CDB6848 Last updated 00:03:16 ago

#### 例 **11**:**show ip cef vrf <***vrf***> <***prefix***> internal**

device# **show ip cef vrf red 22.22.22.22 internal**

22.22.22.22/32, epoch 0, flags [rnolbl, rlbls], RIB[B], refcnt 5, per-destination sharing

sources: RIB feature space:

```
IPRM: 0x00018000
 VPN-SID(s) on: 1/0:v4-rcrsv-FCCC:CCC1:AA88:E000::
  Path: v4-rcrsv-FCCC:CCC1:AA88:E000:: (VPN-SID: FCCC:CCC1:AA88:E000::)
   Flags: 00000004 [vpn-sid]
   IPv6 TC: 0 Hop Limit: 64
     Src: C02:1::7
      Dst: FCCC:CCC1:AA88:E000::
     Via: FCCC:CCC1:AA88:E000::
   Segment List (1)
     FCCC:CCC1:AA88:E000::
   Flow-based Encap Chains: 1
    IPV6 adj out of Ethernet0/0, addr FE80::A8BB:CCFF:FE00:3300 from FCCC:CCC1:AA88::/48
 <= SRv6 SID List OCE 0x7FF38D329078 (5) 1 Segments
  ifnums:
   Ethernet0/0(2): FE80::A8BB:CCFF:FE00:3300
  path list 7FF38CCDE0D8, 7 locks, per-destination, flags 0x8269 [shble, rif, rcrsv,
hwcn, bgp, sb-oce]
   path 7FF38CCDB128, share 1/1, type recursive, for IPv4, flags [vpn-sid],
vpn-sid:FCCC:CCC1:AA88:E000::
     recursive via FCCC:CCC1:AA88:E000::[IPv6:Default], fib 7FF38CDA31B0, 1 terminal
fib, v6:Default:FCCC:CCC1:AA88::/48
     path list 7FF38CCDDE18, 2 locks, per-destination, flags 0x69 [shble, rif, rcrsv,
hwcn]
         path 7FF38CCDADE8, share 1/1, type recursive, for IPv6, flags [dsnt-src-via,
cef-intnl]
            recursive via FCCC:CCC1:AA88::/48<nh:FCCC:CCC1:AA88:E000::>[IPv6:Default],
fib 7FF38CDA3D78, 1 terminal fib, v6:Default:FCCC:CCC1:AA88::/48
           path list 7FF38CCDE658, 5 locks, per-destination, flags 0x49 [shble, rif,
hwcn]
               path 7FF38CCDB7A8, share 1/1, type attached nexthop, for IPv6
                 nexthop FE80::A8BB:CCFF:FE00:3300 Ethernet0/0, IPV6 adj out of
Ethernet0/0, addr FE80::A8BB:CCFF:FE00:3300 7FF38CDE1848
 output chain:
    SRv6 SID List OCE 0x7FF38D329078 (8) 1 Segments
     Segment List (1)
       FCCC:CCC1:AA88:E000::
    PushCounter(SRv6 Encap) 7FF386CF0E58
   SRv6 Encap OCE 0x7FF38D328BE8 (4) fwd-id:0 FCCC:CCC1:AA88:E000::
     Flags: 00000004 [vpn-sid]
      IPv6 TC: 0 Hop Limit: 64
       Src: C02:1::7
       Dst: FCCC:CCC1:AA88:E000::
   IPV6 adj out of Ethernet0/0, addr FE80::A8BB:CCFF:FE00:3300 7FF38CDE1848
```
#### 例 **12**:**show ipv6 cef vrf <***vrf***> <***prefix***> internal**

#### device# **show ipv6 cef vrf red 2222::1/128 internal**

```
2222::1/128, epoch 0, RIB[B], refcnt 4, per-destination sharing
 sources: RIB
 feature space:
   IPRM: 0x00018000
 VPN-SID(s) on: 1/0:v6-rcrsv-FCCC:CCC1:AA88:E001::
 Path: v6-rcrsv-FCCC:CCC1:AA88:E001:: (VPN-SID: FCCC:CCC1:AA88:E001::)
   Flags: 00000004 [vpn-sid]
    IPv6 TC: 0 Hop Limit: 64
     Src: C02:1::7
     Dst: FCCC:CCC1:AA88:E001::
     Via: FCCC:CCC1:AA88:E001::
   Segment List (1)
     FCCC:CCC1:AA88:E001::
   Flow-based Encap Chains: 1
    IPV6 adj out of Ethernet0/0, addr FE80::A8BB:CCFF:FE00:3300 from FCCC:CCC1:AA88::/48
```
<= SRv6 SID List OCE 0x7FF38D329018 (6) 1 Segments ifnums: Ethernet0/0(2): FE80::A8BB:CCFF:FE00:3300 path list 7FF38CCDDD68, 9 locks, per-destination, flags 0x8269 [shble, rif, rcrsv, hwcn, bgp, sb-oce] path 7FF38CCDAD18, share 1/1, type recursive, for IPv6, flags [vpn-sid], vpn-sid:FCCC:CCC1:AA88:E001:: recursive via FCCC:CCC1:AA88:E001::[IPv6:Default], fib 7FF38CDA2E10, 1 terminal fib, v6:Default:FCCC:CCC1:AA88::/48 path list 7FF38CCDDCB8, 2 locks, per-destination, flags 0x69 [shble, rif, rcrsv, hwcn] path 7FF38CCDAC48, share 1/1, type recursive, for IPv6, flags [dsnt-src-via, cef-intnl] recursive via FCCC:CCC1:AA88::/48<nh:FCCC:CCC1:AA88:E001::>[IPv6:Default], fib 7FF38CDA3D78, 1 terminal fib, v6:Default:FCCC:CCC1:AA88::/48 path list 7FF38CCDE658, 5 locks, per-destination, flags 0x49 [shble, rif, hwcn] path 7FF38CCDB7A8, share 1/1, type attached nexthop, for IPv6 nexthop FE80::A8BB:CCFF:FE00:3300 Ethernet0/0, IPV6 adj out of Ethernet0/0, addr FE80::A8BB:CCFF:FE00:3300 7FF38CDE1848 output chain: SRv6 SID List OCE 0x7FF38D329018 (9) 1 Segments Segment List (1) FCCC:CCC1:AA88:E001:: PushCounter(SRv6 Encap) 7FF386CF0DC8 SRv6 Encap OCE 0x7FF38D328B48 (4) fwd-id:0 FCCC:CCC1:AA88:E001:: Flags: 00000004 [vpn-sid] IPv6 TC: 0 Hop Limit: 64 Src: C02:1::7 Dst: FCCC:CCC1:AA88:E001:: IPV6 adj out of Ethernet0/0, addr FE80::A8BB:CCFF:FE00:3300 7FF38CDE1848 device#

# **SRv6 BGP** のトラブルシューティングとデバッグ

次の BGP コマンドを使用して、BGP アップデートをデバッグできます。

- **debug bgp <> updates**
- **debug bgp <> addpath**

SRv6 に関連するイベントをデバッグするために、次の新しいコマンドが導入されました。

• **debug ip bgp srv6**

# **SRv6** トラフィック エンジニアリング ポリシー

# **SRv6**トラフィック エンジニアリング ポリシー

Cisco IOSXE17.12.1a以降、セグメントルーティングトラフィックエンジニアリング(SR-TE) メカニズムが Segment Routing over IPv6(SRv6)に拡張されています。

### **SRv6-TE** ポリシーに関する制約事項

- ローカルパスのみがサポートされます。パス計算の PCE 委任はサポートされません。
- ダイナミック セグメント リストのみがサポートされます。明示的なセグメントリストは サポートされません。
- SRv6 バインディング SID はサポートされません。
- オンデマンドネクストホップ(ODN)はサポートされません。
- SR-TE を介した L2VPN はサポートされません。
- PFP または PDP を介した自動ルート通知はサポートされません。

## **SRv6-TE** ポリシーに関する情報

SRv6 トラフィック エンジニアリング(SRv6-TE)では、ネットワークを介してトラフィック をステアリングするSRv6ポリシーを使用します。SRv6ポリシーにはフロー別ポリシー(PFP) と宛先別ポリシー(PDP)が含まれており、どちらもサポートされています。

ePBR ポリシーは、トラフィックを分類して転送クラス(FC)に関連付ける方法を定義するた めに、入力インターフェイスに適用されます。PFP は、最大 8 エントリのフロー別転送クラス テーブルで設定されます。各エントリは FC によってインデックス化され、PDP を指し示しま す。

PFP では、パケットは入力インターフェイスで分類され、ePBR による分類に基づいて同じ宛 先に転送するためにさまざまな PDP パスを選択します。

## **SRv6-TE** の設定

次の例は、SRv6-TE の設定方法を示しています。

#### **PDP** の設定

```
segment-routing traffic-eng
   policy SRV6PM
      color 1 end-point C02:1::1
      candidate-paths
       preference 1
        constraints
         segments
          dataplane srv6
         !
        !
        dynamic
        !
       !
      !
       preference 2
        constraints
        segments
          dataplane srv6
         !
         affinity
          exclude-any
```

```
name blue
    !
   !
  !
  dynamic
    metric
        type delay
   !
  !
performance-measurement
 delay-measurement
  liveness-detection
  invalidation-action down
  !
 !
!
```
### **PFP** の設定

```
segment-routing traffic-eng
   policy PFP
     color 100 end-point C02:1::1
      candidate-paths
      preference 1
       per-flow
         forward-class 0 color 1
        forward-class 1 color 2
         forward-class 2 color 3
         forward-class 3 color 4
         forward-class 4 color 5
```
#### **ePBR** の設定

```
policy-map type epbr PFP
class FC1
 set forward-class 1
 class FC2
  set forward-class 2
class FC3
  set forward-class 3
 class FC4
 set forward-class 4
 class class-default
 set forward-class 0
interface TenGigabitEthernet2/2/0.1000
encapsulation dot1Q 1000
 vrf forwarding vpn-1000
  ip address 17.0.0.1 255.255.255.0
   ipv6 address 1700::1/64
```
service-policy type epbr input PFP

#### スタティック ルートの設定

**1.** プレフィックスの IPv6 静的ルート、NO SR ポリシー、およびオプションの VPN SID

ipv6 route vrf blue 1002:1::/64 2001:1::2 nexthop-vrf default sid-list h-encaps-red FCCC:CCC1:C3:E005::

**2.** オプションの SR ポリシーと VPN SID を介してステアリングされるトラフィックを持つプ レフィックスの IPv6 静的ルート

ipv6 route vrf blue 1002:1::/64 segment-routing srv6 via policy PFP sid-list h-encaps-red FCCC:CCC1:C3:E005::

**3.** オプションの SR ポリシーと VPN SID を介してステアリングされるトラフィックを持つプ レフィックスの IPv4 静的ルート

ip route vrf blue 2.2.2.2 255.255.255.255 segment-routing srv6 via policy PFP sid-list h-encaps-red FCCC:CCC1:C3:E004::

(注)

プレフィックスの IPv4 静的ルート、NO SR ポリシー、およびオプションの VPN SID はサポー トされていません。

## **SRv6-TE** の設定の確認

例 **1**:**show segment-routing traffic-eng policy name** コマンドを使用して、PDP および PFP を使用した SRv6-TE の設定を確認します。

router# **show segment-routing traffic-eng policy name SRV6PM detail**

```
Name: SRV6PM (Color: 1 End-point: C02:1::1)
 Owners : CLI
  Status:
    Admin: up, Operational: up for 70:55:04 (since 04-11 12:10:05.054)
  Candidate-paths:
    Preference 2 (CLI):
      PM State: Up
      Constraints:
        Affinity:
          exclude-any:
           blue
      Dynamic (active)
        Metric Type: DELAY, Path Accumulated Metric: 40
          FCCC:CCC1:AA22:: [Node-SID]
          FCCC:CCC1:AA33:: [Node-SID]
          FCCC:CCC1:AA11:: [Node-SID]
          FCCC:CCC1:AA11:E001:: [Adjacency-SID]
    Preference 1 (CLI):
      PM State: Unknown
      Dynamic (inactive)
        Inactive Reason: Perf Measure State Change to Pending
        Metric Type: TE, Path Accumulated Metric: 10
          FCCC:CCC1:C3:: [Node-SID]
  Attributes:
  Forwarding-ID: 16777217
  Per owner configs:
    CLT<sub>I</sub>
      Binding SID: not configured
      Performance-measurement:
        liveness-detection
        invalidation-action down
  Stats:
    Packets: 0 Bytes: 0
  PM profile: Not configured
router# show segment-routing traffic-eng policy name PFP
Name: PFP (Color: 100 End-point: C02:1::1)
```
Owners : CLI

```
Status:
 Admin: up, Operational: up for 00:03:00 (since 04-17 10:46:06.552)
Candidate-paths:
 Preference 1 (CLI):
   Per-flow Information (active):
     Forward PDP PDP BSID RW
      Class Color Status Status
    -------- ---------- ------- --------
          0 1 up Pending<br>1 2 up Pending
          1 2 up Pending
   Default Forward Class: 0
Attributes:
```
例 **2**:**show ip cef label-table <label> internal** コマンドを使用して、PFP ラベルの詳細を 表示します。

```
router# show ip cef label-table 16777218 internal
Label-FIB is Enabled
VRF Default
3 prefixes (3/0 fwd/non-fwd)
Table id 0x30000000
Database epoch: 0 (3 entries at this epoch)
16777218 , epoch 0, refcnt 8, per-destination sharing
 sources: RR, Bnd-Lbl-SRv6-Pol
  subblocks:
    1 RR source [no flags]
   Binding Label SRv6 Policy: 16777218
     Policy-Name: PFP (16777218) è PFP Policy Name
     Path: 0
       Flags: 00000000
       IPv6 Header Parameters
         TC: 0 Flow: 0 Hop Limit: 0
         Src: C01:1::1
         Dst: 16777217
       Segment List (0)
     Path: 1
       Flags: 00000000
       IPv6 Header Parameters
         TC: 0 Flow: 0 Hop Limit: 0
         Src: C01:1::1
         Dst: 16777217
       Segment List (0)
     Path: 2
       Flags: 00000000
       IPv6 Header Parameters
         TC: 0 Flow: 0 Hop Limit: 0
         Src: C01:1::1
         Dst: 16777217
       Segment List (0)
     Path: 3
       Flags: 00000000
       IPv6 Header Parameters
         TC: 0 Flow: 0 Hop Limit: 0
         Src: C01:1::1
         Dst: 16777217
       Segment List (0)
     Path: 4
       Flags: 00000000
       IPv6 Header Parameters
         TC: 0 Flow: 0 Hop Limit: 0
         Src: C01:1::1
         Dst: 16777217
```

```
Segment List (0)
Path: 5
 Flags: 00000000
 IPv6 Header Parameters
   TC: 0 Flow: 0 Hop Limit: 0
    Src: C01:1::1
   Dst: 16777217
 Segment List (0)
Path: 6
 Flags: 00000000
 IPv6 Header Parameters
   TC: 0 Flow: 0 Hop Limit: 0
   Src: C01:1::1
   Dst: 16777217
 Segment List (0)
Path: 7
 Flags: 00000000
 IPv6 Header Parameters
   TC: 0 Flow: 0 Hop Limit: 0
   Src: C01:1::1
   Dst: 16777217
  Segment List (0)
```
例 **3**:**show segment-routing traffic-eng cspf** コマンドを使用して、CSPF の詳細を表示 します。

router# **show segment-routing traffic-eng cspf ipv6 source A001::1 destination A006::1 metric-type delay**

```
Path:
 HOP0: SRv6 NODE SID=F:1:6::
Path Cost = 10
```
CSPF result: Shortest Path Success (rc=8)

例 **4**:show prefix コマンドを使用して、BGP プレフィックスパスに関連付けられたカ ラーとバインディング SID を表示します。

```
router# show bgp vpnv4 unicast vrf red 22.22.22.22
BGP routing table entry for 1:1:22.22.22.22/32, version 14
Paths: (1 available, best #1, table red)
Advertised to update-groups:
\mathbf{z}Refresh Epoch 1
3, imported path from 2:2:22.22.22.22/32 (global)
2023:1::1 (via default) from 1.1.1.3 (1.1.1.3)
Origin incomplete, metric 0, localpref 100, valid, internal, best
Extended Community: RT:1:1 RT:2:2 Color:10
Originator: 11.1.1.1, Cluster list: 1.1.1.3
binding SID: 16777217 (color - 10) (state - UP)
srv6 out-sid: FCCC:CCC1:AA88:E000::
rx pathid: 0, tx pathid: 0x0
Updated on Jun 12 2023 15:33:20 PST
```

```
router# show bgp vpnv6 unicast vrf red 2222::1/128
BGP routing table entry for [1:1]2222::1/128, version 13
Paths: (1 available, best #1, table red)
Advertised to update-groups:
3
Refresh Epoch 1
3, imported path from [2:2]2222::1/128 (global)
2023:1::1 (via default) from 1.1.1.3 (1.1.1.3)
```
Origin incomplete, metric 0, localpref 100, valid, internal, best Extended Community: RT:2:2 Color:10 Originator: 11.1.1.1, Cluster list: 1.1.1.3 binding SID: 16777217 (color - 10) (state - UP) srv6 out-sid: FCCC:CCC1:AA88:E001:: rx pathid: 0, tx pathid: 0x0 Updated on Jun 12 2023 15:33:20 PST

## **SRv6-TE** のトラブルシューティングとデバッグ

SRv6TE をトラブルシュートするには、次のコマンドを使用します。

- **debug ip bgp sr-policy**
- **debug segment-routing traffic-eng**
	- **forwarding**:SR 転送のデバッグ
	- **ha**:SR ハイアベイラビリティ デバッグ
	- **path**:SR パスのデバッグ
	- **pcalc**:SR pcalc のデバッグ
	- **policy**:SR ポリシーのデバッグ
	- **topology**:SR トポロジのデバッグ

#### router# **debug ip bgp sr-policy**

```
*Apr 10 17:35:48.773: BGP(4): 2023:1::3 rcvd UPDATE w/ attr: nexthop 2023:1::1, origin
?, localpref 100, metric 0, originator 11.1.1.1, clusterlist 1.1.1.3, merged path 3,
AS_PATH , extended community RT:1:1 RT:2:2 Color:10, PrefixSid attribute: SRV6 SID
FCCC:CCC1:AA88::
*Apr 10 17:35:48.773: BGP(4): 2023:1::3 rcvd 2:2:22.22.22.22/32, label 2162163712
(0x80E00000)
*Apr 10 17:35:48.773: BGP SRv6 SID ATTR: blk 32 node 16 fun 16 arg 0 pos 16 off 48
*Apr 10 17:35:48.774: BGP-SR Policy (7F7911708510): Binding SID 10/2023:1::1/ request
*Apr 10 17:35:48.774: BGP(4): Revise route installing 1 of 1 routes for 22.22.22.22/32
-> 0.0.0.0(red) to red IP table
```
# **SRv6** のパフォーマンス測定

# **SRv6** のパフォーマンス測定

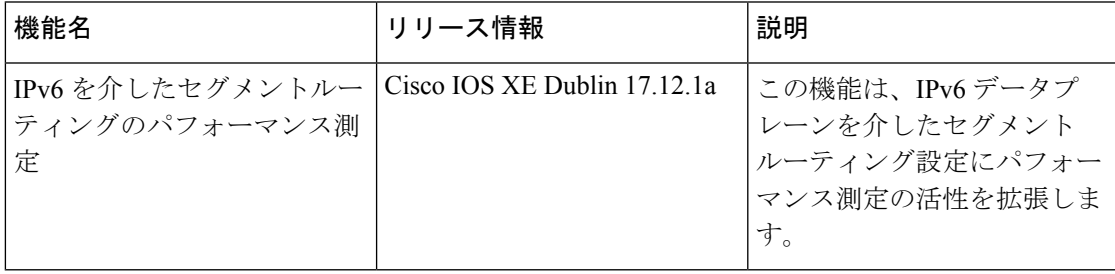

### **SRv6** のパフォーマンス測定の活性

Cisco IOS XE 17.12.1a 以降、パフォーマンス測定の活性は、IPv6 データプレーンを介したセグ メントルーティングに拡張されます。

この機能により、PM プローブを使用して、転送テーブルに存在するすべての候補パスのすべ てのセグメントリストでSRポリシーのパフォーマンス測定(PM)の活性を検出できるように なります。トラフィックパスをモニターし、ケーブルやハードウェアの不具合または設定ミス によるトラフィックのドロップを効率的に検出できます。

#### 前提条件

• SRv6 の PM を設定する前に、すべてのノードで SRV6 を有効にする必要があります。

#### 制約事項

•デフォルトでは、プローブは3秒ごとに送信されます。バースト間隔パラメータ(\*)を 使用してインターバルを延ばすことができます。プローブ間隔を3秒未満に短縮すること は推奨されません。

## **SRv6** の **PM** 活性の設定

SRv6 の PM 活性を設定するには、次の例を使用します。

- SRV6ポリシーで**liveness-detection**設定を使用して、SRV6パスの状態を継続的にモニター します。このオプションはモニタリングのみを行います。ポリシーマネージャによるアク ションは実行されません。
- **invalidation-action down** 設定を使用して、ポリシーマネージャを次のように設定します。
	- PM プローブで検証された後にのみ、HW でパスをプログラムする。
	- パスを継続的にモニターする。
	- PM プローブが機能しなくなった場合は、別の CP に再最適化する、

または

他のパスが使用できない場合は、ポリシーを停止する。

#### ポリシーでの **SRv6-TE PM** 活性の設定

```
policy SRV6PM
 performance-measurement
   delay-measurement
   liveness-detection
     invalidation-action down
```
### 活性のデフォルト遅延プロファイルの設定

```
performance-measurement
delay-profile sr-policy
```
probe liveness-detection multiplier 3

次のセクションでは、スケーリング展開の推奨設定について説明します。

#### すべての **PE** ノードの **PM** パントポリサーの設定

```
platform punt-policer sr-twamp-probe 3000
platform punt-policer sr-twamp-probe 3000 high
performance-measurement
 max-pps 3000
```
### ヘッドエンドおよびエンドポイントノードでの **WAN** インターフェイスのインターフェイス キューの設定

```
interface Tunnel121
  hold-queue 10000 in
```
または

interface GigabitEthernet0/0/1 hold-queue 10000 in

# $\mathscr{P}$

(注) WAN インターフェイスには、物理インターフェイスと GRE-TP トンネルが含まれます。

## **SRv6** のパフォーマンス測定の確認

SRv6 の PM 設定を確認するには、次の show コマンドを使用します。

#### 例 **1**:**show performance-measurement sr-policy name <name>**

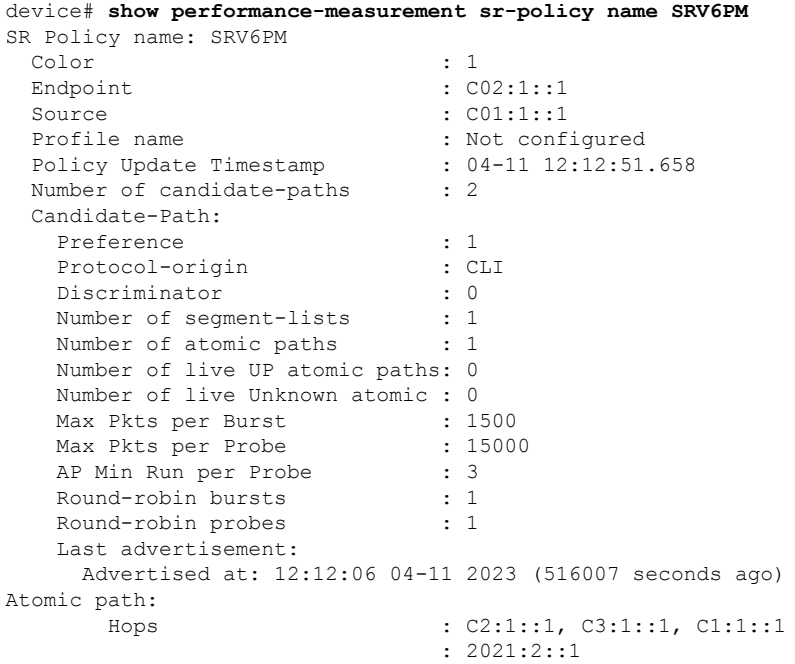

```
Labels : FCCC:CCC1:AA22:AA33:AA11:E004::
Outgoing Interface : Ethernet0/2<br>Max IP MTU : 1500
Max IP MTU
Next Hop : FE80::A8BB:CCFF:FE00:FA10
Destination : C02:1::1
Session ID : 8
Last advertisement:
 No advertisements have occured
Next advertisement:
 Aggregated delays (uSec): avg: 2744, min: 1480, max: 21676, variance: 1172
 Rolling average (uSec): 2744
Last probe:
 Packets Sent: 10, received: 10
 Measured delays (uSec): avg: 1666, min: 1480, max: 1853, variance: 186
Current probe:
 Packets Sent: 2, received: 2
 Measured delays (uSec): avg: 6192, min: 1619, max: 10765, variance: 4573
Probe samples:
 Packet Rx Timestamp Measured Delay (nsec)
  11:37:29 04-17 2023 1619000
 11:37:26 04-17 2023 10765000
```
#### 例 **2**:**show performance-measurement sr-policy name <name> d p v | s Liveness**

```
device# show performance-measurement sr-policy name SRV6PM d p v | s Liveness
       Liveness Detection:
```

```
Session Creation Timestamp: 04-11 12:10:49.981
  Session State: Down
  Last State Change Timestamp: 04-11 12:12:51.656
 Missed count [consecutive]: 84752
 Received count [consecutive]: 0
 Backoff<br>
Unique Path Name<br>
: Path-10<br>
: Path-10
 Unique Path Name
  Loss in Last Interval : 100 % [TX: 7 RX: 0]
Liveness Detection:
 Session Creation Timestamp: 04-11 12:12:36.636
 Session State: Up
 Last State Change Timestamp: 04-11 12:12:36.728
 Missed count [consecutive]: 0
 Received count [consecutive]: 84717<br>Backoff : 0
 Backoff : 0
 Unique Path Name : Path-12
 Loss in Last Interval : 0 % [TX: 7 RX: 7]
Liveness Detection:
  Session Creation Timestamp: 04-11 12:12:36.636
 Session State: Up
 Last State Change Timestamp: 04-11 12:12:36.728
 Missed count [consecutive]: 0
 Received count [consecutive]: 84717
 Backoff : 0
 Unique Path Name : Path-13
 Loss in Last Interval : 0 % [TX: 7 RX: 7]
```
#### 例 **3**:**show segment-routing traffic-eng policy all type per-destination**

device# **show segment-routing traffic-eng policy all type per-destination** Name: SRV6PM (Color: 1 End-point: C02:1::1) Owners : CLI Status: Admin: up, Operational: up for 70:55:04 (since 04-11 12:10:05.054) Candidate-paths: Preference 2 (CLI):

```
PM State: Up
   Constraints:
     Affinity:
       exclude-any:
        blue
   Dynamic (active)
     Metric Type: DELAY, Path Accumulated Metric: 40
       FCCC:CCC1:AA22:: [Node-SID]
       FCCC:CCC1:AA33:: [Node-SID]
       FCCC:CCC1:AA11:: [Node-SID]
       FCCC:CCC1:AA11:E001:: [Adjacency-SID]
  Preference 1 (CLI):
   PM State: Unknown
   Dynamic (inactive)
     Inactive Reason: Perf Measure State Change to Pending
     Metric Type: TE, Path Accumulated Metric: 10
       FCCC:CCC1:C3:: [Node-SID]
Attributes:
```
#### 例 **4**:**show performance-measurement history interfaces adv**

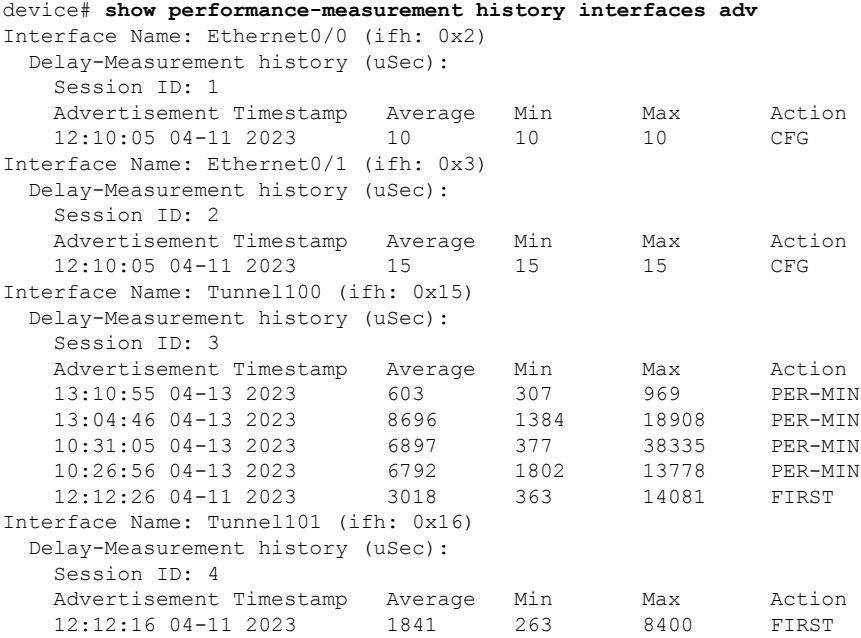

#### 例 **5**:**show performance-measurement history sr-policy liveness-notification**

device# show performance-measurement history sr-policy liveness-notification SR Policy name: pdp-voice Candidate-Path:

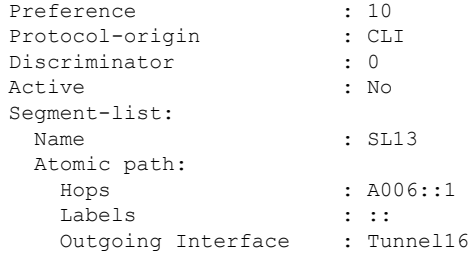

Next Hop : 1634::6 Destination : A006::1 Delay-Measurement: Session ID : 16 Liveness state change timestamp New State 04:20:25 01-15 2023 Up Candidate-Path: Preference : 50<br>Protocol-origin : CLI Protocol-origin : CI<br>Discriminator : 0 Discriminator Active : No Segment-list: Name : SL12 Atomic path: Hops : ::, ::, 5646::5 Labels : F:1:2:5:E003:: Outgoing Interface : Tunnel12<br>Next Hop : 1211::2 Next Hop Destination : A006::1 Delay-Measurement: Session ID : 23 Liveness state change timestamp New State 04:30:19 01-15 2023 Up Candidate-Path: Preference : 100<br>Protocol-origin : CLI Protocol-origin Discriminator : 0 Active : Yes Segment-list: Name : SL11 Atomic path:  $: ::; ::; 5631::5$ Labels : F:1:4:5:E002:: Outgoing Interface : GigabitEthernet2 Next Hop : FE80::5054:FF:FE1A:DD62<br>Destination : A006::1 Destination Delay-Measurement: Session ID : 14 Liveness state change timestamp Mew State 04:20:17 01-15 2023 Up

#### 例 **6**:**show isis teapp**

```
device# show isis teapp
Tag null:
  ISIS TEAPP Information: Topology(ID:0x0) Type:SRTE, Enabled:1, Router ID:0.0.0.0 IPv6
Router ID:C01:1::1
Topology Id:0x0 Teapp_type:SRTE
  Interface(hdl:0x2): Ethernet0/0
   Affinity: set 1, affinity_bits 8
   TE Metric: set 1, te metric 1000
   Extended Affinity: set 1, length 1, ext affinity bits: 8
Topology Id:0x0 Teapp_type:SRTE
   Interface(hdl:0x3): Ethernet0/1
   Affinity: set 1, affinity bits 8
   TE Metric: set 1, te metric 1000
   Extended Affinity: set 1, length 1, ext affinity bits: 8
  ISIS TE Attr PM Information:
   Et0/0: IDB num:2 Min:10 Max:10 Min-max-anomaly:0 Avg:10 Avg-anomaly:0 Var:0
         Is-Loss-set:0 Loss:0 Loss-anomaly:0
   Et0/1: IDB num:3 Min:15 Max:15 Min-max-anomaly:0 Avg:15 Avg-anomaly:0 Var:0
```

```
Is-Loss-set:0 Loss:0 Loss-anomaly:0
   Tu100: IDB num:21 Min:307 Max:969 Min-max-anomaly:0 Avg:603 Avg-anomaly:0 Var:109
         Is-Loss-set:0 Loss:0 Loss-anomaly:0
   Tu101: IDB num:22 Min:263 Max:8400 Min-max-anomaly:0 Avg:1841 Avg-anomaly:0 Var:1042
         Is-Loss-set:0 Loss:0 Loss-anomaly:0
device#
```
#### 例 **7**:**show performance-measurement responder summary**

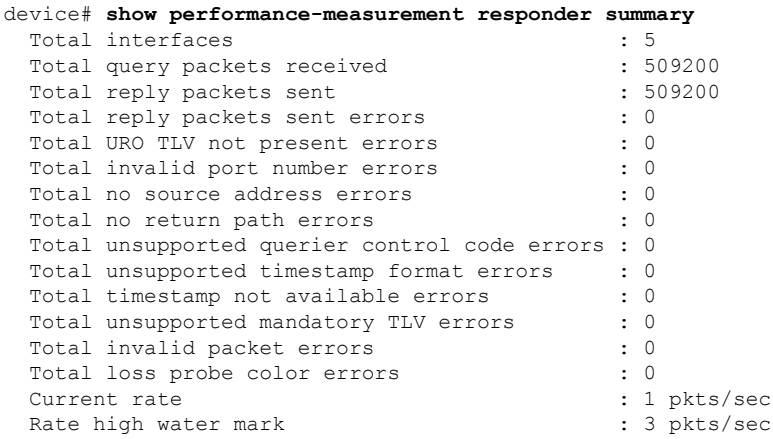

#### 例 **8**:**show monitor event-trace perf\_measure all**

```
device# show monitor event-trace perf_measure all
Perf Measure error events:
Perf Measure event events:
*Apr 11 17:10:05.115: PM-TRACE-IGP-ADV :flood Ethernet0/0 10 10 10
*Apr 11 17:10:05.116: PM-TRACE-IGP-ADV :flood Ethernet0/1 15 15 15
*Apr 11 17:12:16.492: PM-TRACE-IGP-ADV :flood Tunnel101 263 8400 1841
*Apr 11 17:12:26.582: PM-TRACE-IGP-ADV :flood Tunnel100 363 14081 3018
*Apr 13 15:26:56.861: PM-TRACE-IGP-ADV :flood Tunnel100 1802 13778 6792
*Apr 13 15:31:05.510: PM-TRACE-IGP-ADV :flood Tunnel100 377 38335 6897
*Apr 13 18:04:46.608: PM-TRACE-IGP-ADV :flood Tunnel100 1384 18908 8696
*Apr 13 18:10:55.245: PM-TRACE-IGP-ADV :flood Tunnel100 307 969 603
interrupt context allocation count = 0
```
#### 例 **9**:**show performance-measurement summary**

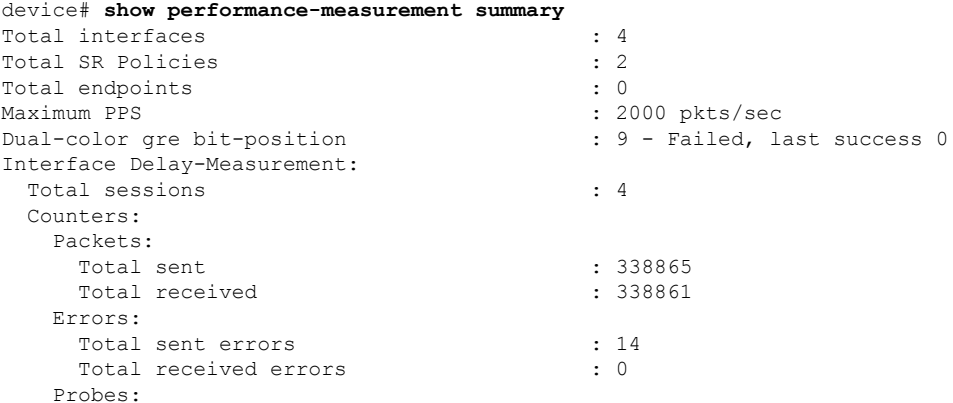

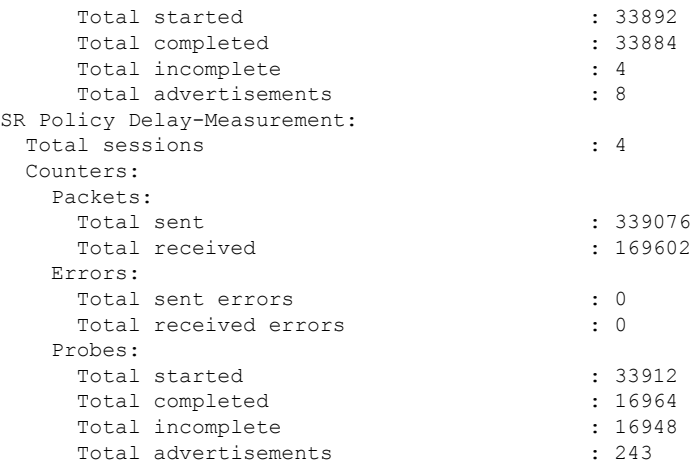

# **SRv6 OAM**

# **SRv6** の運用、管理、およびメンテナンス

Cisco IOS XE 17.12.1a 以降、運用、管理、およびメンテナンス(OAM)機能は、セグメントリ ストと SRv6 ポリシーを使用して SRv6 によってサポートされます。

## **SRv6** に関する制約事項

- IPv4 VRF へのトレースルートでは、コア PE ノードは表示されません。
- カスタム SID リストを使用した Ping または Traceroute IPv4 VRF はサポートされていませ  $h_{\rm o}$

## **SRv6 OAM** に関する情報

運用、管理、およびメンテナンス (OAM) により、サービスプロバイダーはSRv6パスをモニ ターして転送の問題を迅速に隔離し、ネットワークの異常検出とトラブルシューティングを支 援できます。

次の図に、SRv6 OAM のトポロジの例を示します。

#### 図 **2 : SRv6 OAM** トポロジの例

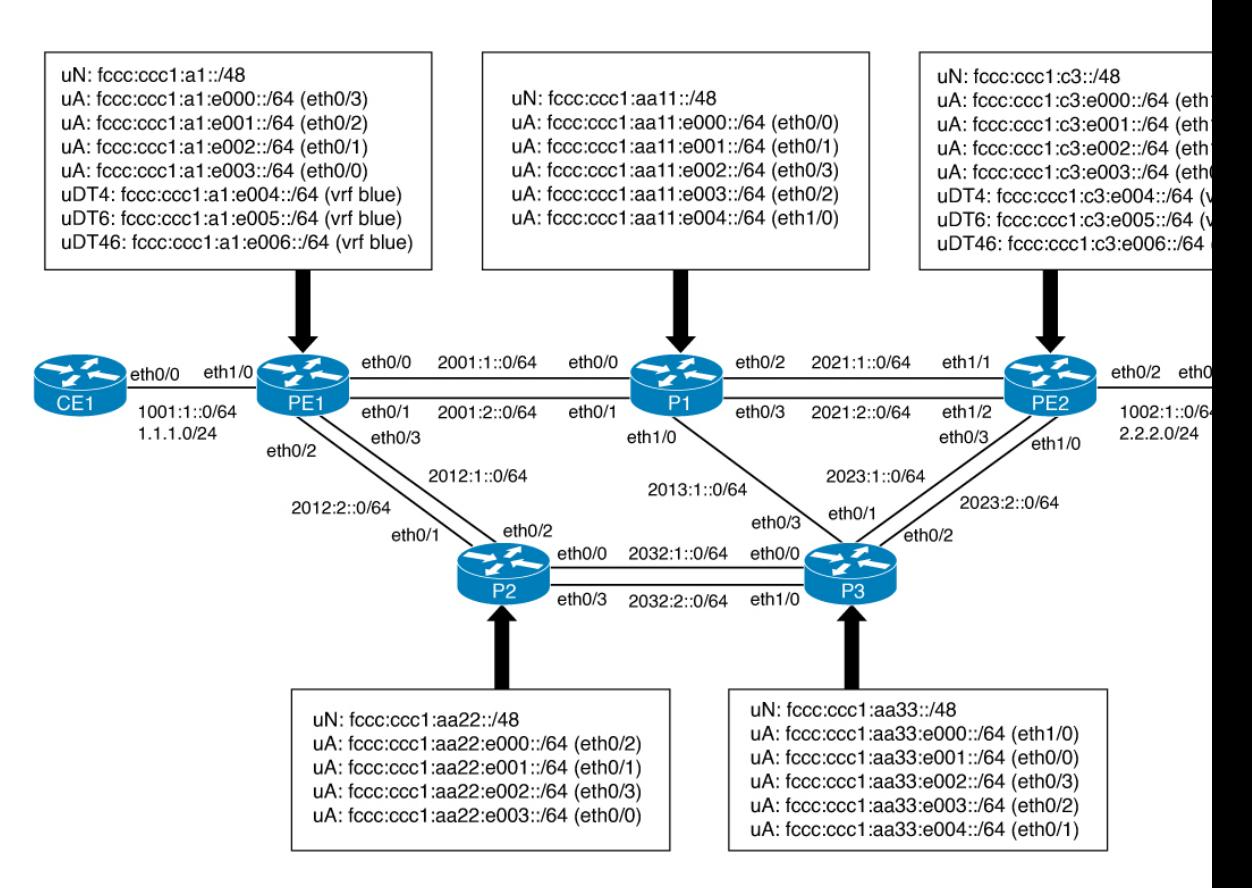

## **SRv6 OAM** の操作

SRv6 OAM には次の操作が含まれます。

- SRv6 コアを介した IPv6 Ping/Traceroute CE-CE
- SRv6 コアを介した IPv4 Ping/Traceroute CE-CE
- SRv6 コアを介した IPv6 Ping/Traceroute PE-CE
- SRv6 コアを介した IPv4 Ping/Traceroute PE-CE
- IPv6 SID Ping/Traceroute
- カスタム SID を使用した IPv6 VRF Ping/Traceroute

次の例は、図 x のトポロジを参照しています。

#### **SRv6** コアを介した **IPv6 Ping/Traceroute CE-CE** の操作

Ping/Traceroute CE-CE 接続された IPv6 インターフェイス IP を操作するには、次の例を使用し ます。

```
CE1#ping 1002:1::2
Type escape sequence to abort.
Sending 5, 100-byte ICMP Echos to 1002:1::2, timeout is 2 seconds:
!!!!!
Success rate is 100 percent (5/5), round-trip min/avg/max = 1/2/7 ms
CE1#
CE1#traceroute 1002:1::2 probe 1
Type escape sequence to abort.
Tracing the route to 1002:1::2
 1 1001:1::1 1 msec
  2 1002:1::2 1 msec
CE1#
```
#### **SRv6** コアを介した **IPv4 Ping/Traceroute CE-CE** の操作

Ping/Traceroute CE-CE 接続された IPv4 インターフェイス IP を操作するには、次の例を使用し ます。

```
CE1#ping 2.2.2.2
Type escape sequence to abort.
Sending 5, 100-byte ICMP Echos to 2.2.2.2, timeout is 2 seconds:
!!!!!
Success rate is 100 percent (5/5), round-trip min/avg/max = 1/1/1 ms
CE1#
CE1#traceroute 2.2.2.2 probe 1
Type escape sequence to abort.
Tracing the route to 2.2.2.2
VRF info: (vrf in name/id, vrf out name/id)
 1 1.1.1.1 1 msec
  2 2.2.2.2 1 msec
CE1#
```
#### **SRv6** コアを介した **IPv6 Ping/Traceroute PE-CE** の操作

SRv6 コアを介して PE の VRF インターフェイスから Ping/Traceroute CE の IPv6 インターフェ イスを操作するには、次の例を使用します。

```
PE1#ping vrf blue 1002:1::2
Type escape sequence to abort.
Sending 5, 100-byte ICMP Echos to 1002:1::2, timeout is 2 seconds:
!!!!!
Success rate is 100 percent (5/5), round-trip min/avg/max = 1/1/1 ms
PE1#
PE1#traceroute vrf blue 1002:1::2 probe 1
Type escape sequence to abort.
Tracing the route to 1002:1::2
 1 2001:1::2 1 msec
 2 2021:2::2 1 msec
 3 1002:1::2 1 msec
PE1#
```
#### **SRv6** コアを介した **IPv4 Ping/Traceroute PE-CE** の操作

SRv6 コアを介して PE の VRF インターフェイスから Ping/Traceroute CE の IPv4 インターフェ イスを操作するには、次の例を使用します。

```
PE1#ping vrf blue 2.2.2.2
Type escape sequence to abort.
```

```
Sending 5, 100-byte ICMP Echos to 2.2.2.2, timeout is 2 seconds:
!!!!!
Success rate is 100 percent (5/5), round-trip min/avg/max = 1/1/2 ms
PE1#
PE1#traceroute vrf blue 2.2.2.2 probe 1
Type escape sequence to abort.
Tracing the route to 2.2.2.2
VRF info: (vrf in name/id, vrf out name/id)
  1 *
  2 *3 2.2.2.2 1 msec
PE1#
```
(注) IPv4 ping は IPv6 ホップの代わりに「\*」を表示します。

#### **IPv6 SID Ping/Traceroute** の操作

PE1 から Ping/Traceroute PE2 のノード SID SRv6 SID を操作するには、次の例を使用します。

```
PE1#ping FCCC:CCC1:C3::
Type escape sequence to abort.
Sending 5, 100-byte ICMP Echos to FCCC:CCC1:C3::, timeout is 2 seconds:
!!!!!
Success rate is 100 percent (5/5), round-trip min/avg/max = 1/1/1 ms
PE1#
PE1#traceroute FCCC:CCC1:C3:: probe 1
Type escape sequence to abort.
Tracing the route to FCCC:CCC1:C3::
  1 2001:1::2 0 msec
  2 2021:2::2 0 msec
PE1#
```
#### カスタム **SID** を使用した **IPv6 VRF Ping/Traceroute** の操作

カスタム SRv6 SID リストを使用して PE1 から Ping/Traceroute CE2 IPv6 インターフェイスを操 作するには、次の例を使用します。

このトレースルートの SID は、PE1 から P1、P2、および P3 を介して PE2 に向かい、最後に CE2 に移動します。

- 最初の SID は PE1 から P1 です。
- P1 から P2 への次の SID は、P3 を介した ECMP パスです(P1 -> P3 -> P2)。
- VPN-SID PE2 に到達する次の SID は、P2 -> P3 -> PE2 です。
- 最後の SID は、PE2 から CE2 に到達することです(PE2 -> CE2)。

```
PE1#ping srv6 vrf blue 1002:1::2 via segment-list FCCC:CCC1:AA11:AA22:C3:E005::
Type escape sequence to abort.
Sending 5, 100-byte ICMP Echos to 1002:1::2 via [
FCCC:CCC1:AA11:AA22:C3:E005::], timeout is 2 seconds:
!!!!!
Success rate is 100 percent (5/5), round-trip min/avg/max = 1/1/1 ms
PE1#
```
PE1# traceroute srv6 vrf blue 1002:1::2 via segment-list FCCC:CCC1:AA11:AA22:C3:E005:: probe 1 Type escape sequence to abort. Tracing the route to 1002:1::2 via [ FCCC:CCC1:AA11:AA22:C3:E005::] 1 2001:1::2 1 msec 2 2013:1::2 1 msec 3 2032:2::1 1 msec 4 2032:1::2 1 msec 5 2023:1::1 1 msec 6 1002:1::2 1 msec PE1#

翻訳について

このドキュメントは、米国シスコ発行ドキュメントの参考和訳です。リンク情報につきましては 、日本語版掲載時点で、英語版にアップデートがあり、リンク先のページが移動/変更されている 場合がありますことをご了承ください。あくまでも参考和訳となりますので、正式な内容につい ては米国サイトのドキュメントを参照ください。